# HOTSCHEDULES RELEASE 4.0.53.1

Released 09.29.2016

### Table of Contents

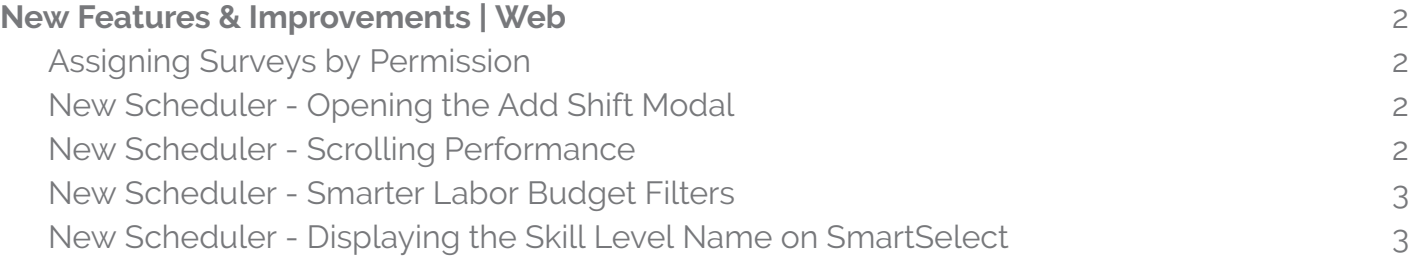

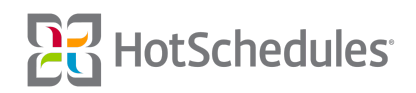

## <span id="page-1-0"></span>New Features & Improvements | Web

#### <span id="page-1-1"></span>Assigning Surveys by Permission

To maximize site-performance efficiency, ASC users are no longer able to configure Surveys to display for more than five permissions. If more than five are selected, users will receive a message informing them to modify their selection.

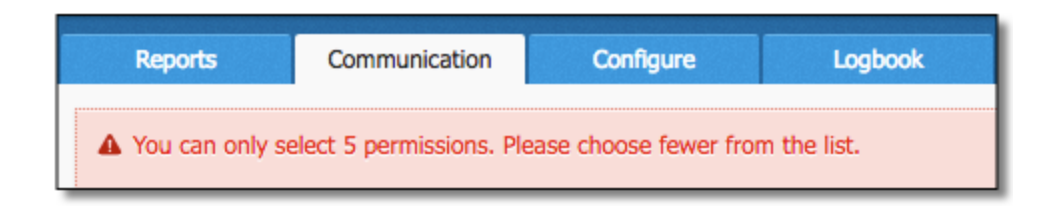

In instances of previously-created Surveys assigned to more than five permissions, users will be asked to reduce the amount of permissions the next time they edit them before re-publishing.

#### <span id="page-1-2"></span>New Scheduler - Opening the Add Shift Modal

As with the Old Scheduler, typing a number when an active cell is selected will now display the Add Shift modal with that number being assigned to the start time of the shift. This behavior will work in ClassicView *and* SmartView.

#### <span id="page-1-3"></span>New Scheduler - Scrolling Performance

Performance improvements have been made to the speed and fluidity of scrolling throughout the New Scheduler.

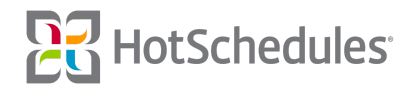

#### <span id="page-2-0"></span>New Scheduler - Smarter Labor Budget Filters

Updates have been made to the filters for the Labor Budget KPI and its corresponding drivers (SPLH, GPLH Labor Percentage/Cost, and GL100) in the New Scheduler.

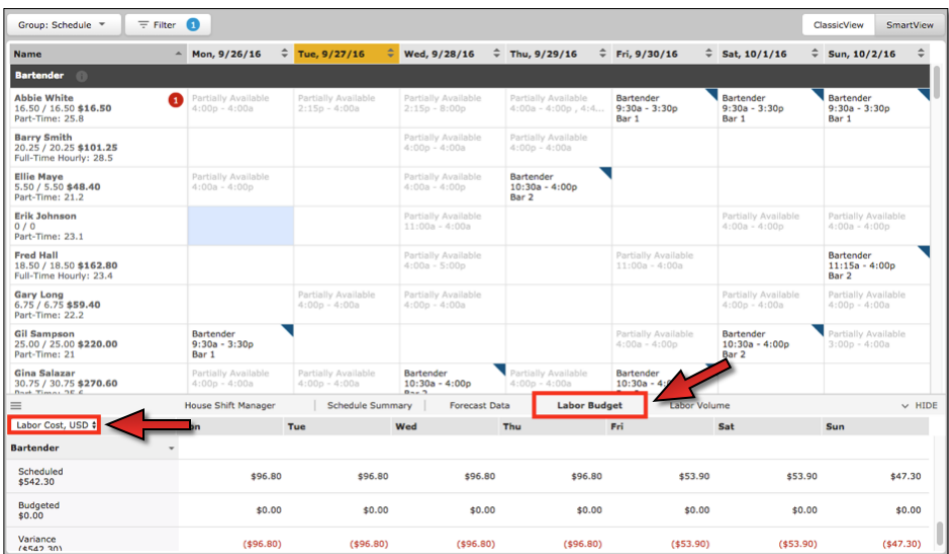

Previously, filtering the schedule by Day Part grouped all KPI information for a shift that spans both Day Parts into one or the other, but now the logic will break the shift down, and place the data in the correct Day Part. For example, if a Day Part is 4:00pm - 4:00am, and a shift begins at 3:00pm and ends at 8:00pm, although the shift will appear on the employee's PM Day Part, the information found in the Labor Budget KPI will be based on each hour to give a more accurate report.

#### <span id="page-2-1"></span>New Scheduler - Displaying the Skill Level Name on SmartSelect

To avoid confusion, the name of the Skill Level will appear in the New Scheduler's SmartSelect instead of the level itself. With the necessary permissions, Skill Levels can be configured in the Company sub-tab of the Settings tab.

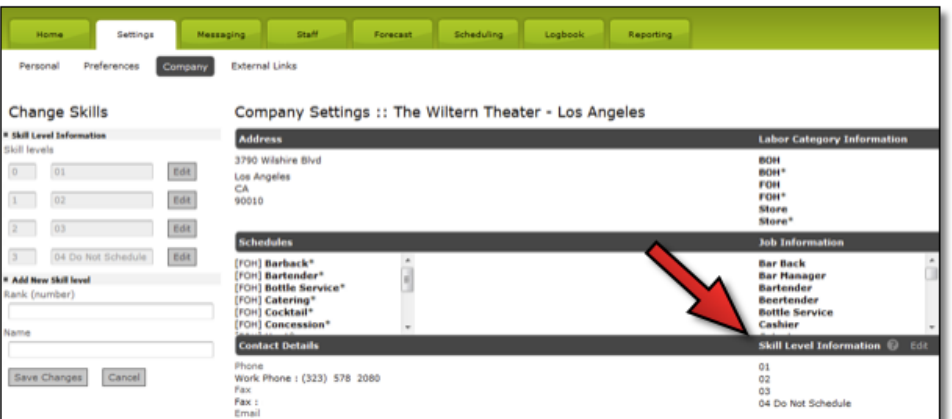

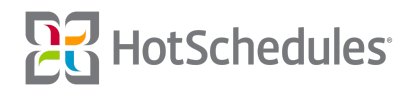